# **Using Virtex4 DSP48 Components with the Synplify Pro® Software**

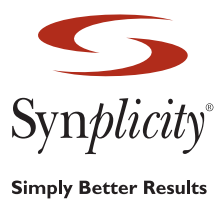

The Virtex4 FPGA architecture from Xilinx includes a new DSP-oriented component called the DSP48. This is a dedicated component in the Virtex4 architecture that is specifically engineered to help with DSP-related operations. This application note gives you a general understanding of the DSP48 component, and shows you how to infer it with the Synplify Pro synthesis software. For a complete list of all the DSP48 options and the way in which they are arranged in the Virtex4 FPGA, refer to the *XtremeDSP Design Considerations User Guide* or the *Virtex4 Library Guide*, both available from www.xilinx.com.

The following figure shows the DSP48 component:

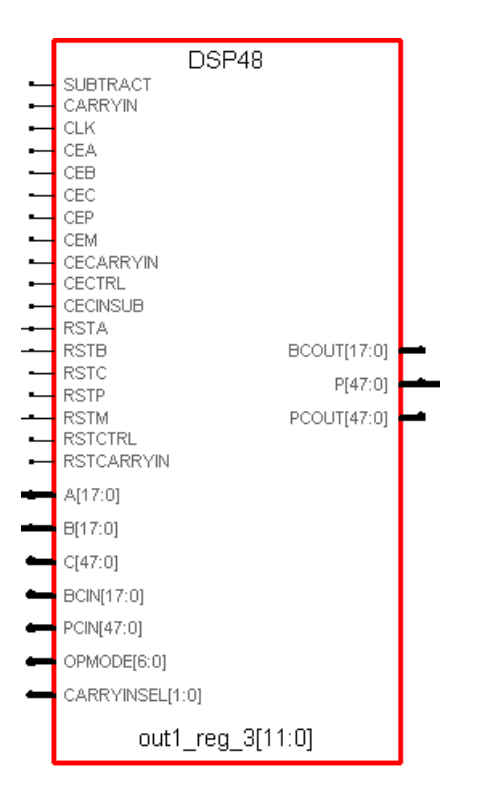

# **What is the DSP48?**

At its most basic, the DSP48 is a multiplier that is followed by an adder with several optional registers on the ports and between the multiplier and adder. The following figure shows a basic representation of the DSP48 component.

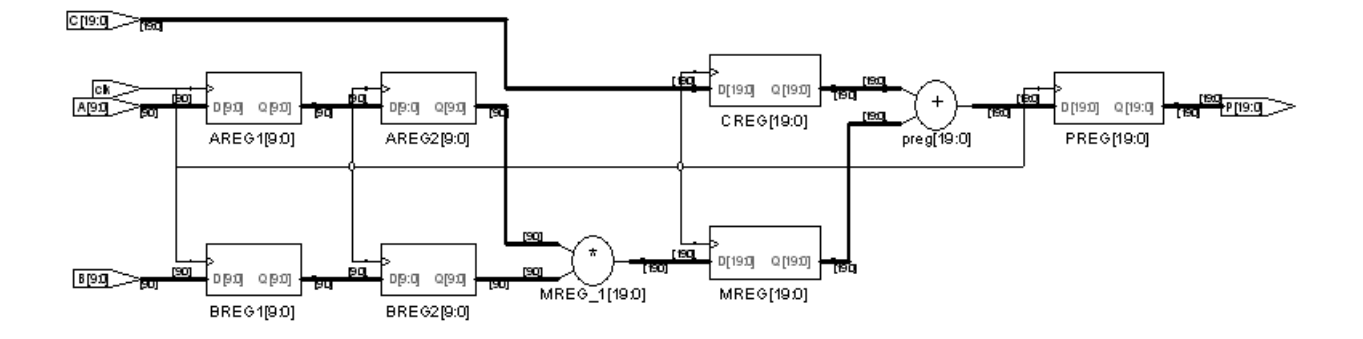

The multiplier takes two 18-bit signed signals and multiplies them into a 36-bit result. This is then sign extended to 48 bits and can be fed into the adder or routed directly to the outputs of the DSP48. The adder, which can be configured either as an adder or subtractor, can accept the sign-extended output of the multiplier and 48-bit C input to the DSP48. In addition, the adder can also accept itself as an input, to form an accumulator.

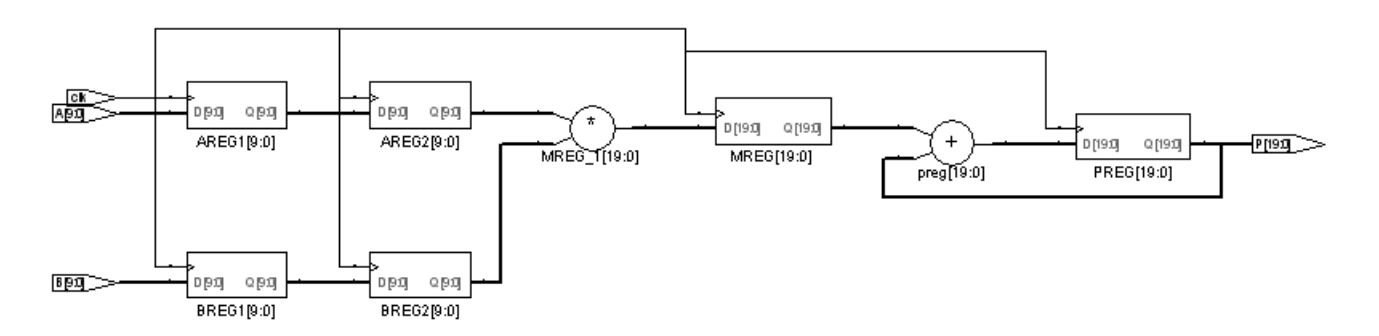

Along with the multiplier and adder are several registers. All these registers are optional and their usage is controlled by attributes set with the DSP48 when it is inferred. The A and B inputs that go to the multiplier can have up to two registers, known as the AREG and BREG registers. The C input that goes to one of the operands of the adder can have up to one register, which is known as the CREG. There can be up to one register between the multiplier and adder; this is called MREG. Finally, there can be up to one register after the adder, and this is called the PREG.

Each of these registers has enables and resets, which can be different from each other. The only exception to this is if there are two AREG or two BREG registers, they must share the same enable and reset. AREG and BREG can have different enables, but if there are two AREGs for example, both of them must have the same enable and reset. Also note that all the resets are synchronous. Finally, there is only one clock pin on the DSP48, so all of the registers must use the same clock.

The Synplify Pro tool recognizes the architecture of these registers and uses that knowledge to infer the DSP48 block. If you want registers to go inside the DSP48 block, it is very important that your Verilog or VHDL register description match what can go into a DSP48. If you describe asynchronous resets for example, the DSP48 will not include that register inside it.

One more basic control of the DSP48 is the OPMODE input to the DSP48. This is a 7-bit input to the DSP48 that controls the functionality of the DSP. Different combinations of these 7 bits control the different muxes inside the DSP48 and thus control how the DSP48 works. The synthesis tool automatically sets this when it infers the DSP48 components. For a complete list of all the combinations of the OPMODE input, please consult the DSP48 component description in the *Virtex4 Library Guide* available at www.xilinx.com.

### **Inferring DSP48 Components**

When the Synplify Pro tool detects structures that can be mapped into a DSP48, it writes out a DSP48 in the EDIF netlist.The following sections show examples of structures that the synthesis tool implemented in a DSP48. The first section will show general structures, and the second section will show coding styles that will use specific parts of the DSP48 architecture.

#### **The syn\_dspstyle Attribute**

For more control over the inference of the DSP48 component, use the new syn dspstyle attribute. You can apply the attribute to operators (adders and multipliers), registers, and modules/architectures. This attribute can take 2 values: logic or dsp48. When it is set to logic, the software does not infer DSP48s; if it is set to dsp48, the tool infers DSP48s.

In the Synplify Pro 8.0 software, adders and counters are not automatically put in the DSP48 components, to ensure that the DSP48 components are only used for the most important structures in the design. In subsequent versions of the tool, more structures will automatically go into the DSP48. In order to get adders and counters into DSP48s for Synplify Pro 8.0, you must use the syn\_dspstyle attribute.

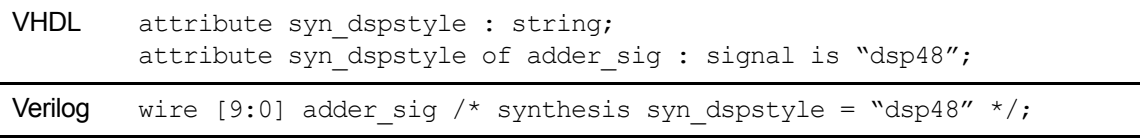

You can also use the syn dspstyle attribute to map structures to logic that would by default go into the DSP48. For example, a multiplier name mult sig, that drives a register named mult reg would go into the DSP48. If you want to leave the mult in the DSP48 and take out the register, you must add the syn\_dspstyle attribute to the register:

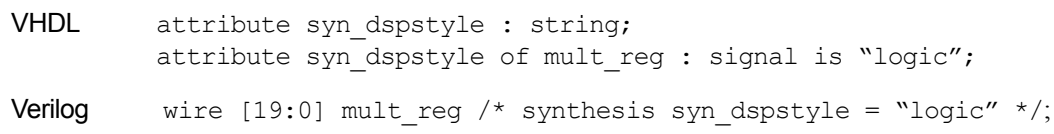

### **Example 1: Adder**

This is an 18x18 signed adder.The inputs and output each have a register with a different synchronous reset signal. They all fit into one DSP48 block.

```
module adder_example(in1, in2, clk, rst1,rst2, rst3, out1);
   input signed [17:0] in1, in2;
   input rst1,rst2,rst3;
   input clk;
   output signed [17:0] out1;
   reg signed [17:0] out1;
   reg signed [17:0] in1_reg, in2_reg;
   wire signed [17:0] adder sig /* synthesis syn dspstyle = "dsp48" */;
  always@(posedge clk)
   if (rst1)
      in1 reg \leq 18'b0;
   else
      in1 reg \le in1;
   always@(posedge clk)
   if (rst2)
      in2 reg \leq 18'b0;
   else
      in2 reg \leq in2;
  always@(posedge clk)
   if (rst3)
      out1 \leq 18'b0;
   else
      out1 \leq adder sig;
   assign adder sig = in1 reg + in2 reg;
   endmodule|c|D[17:0]
                       Q[17:0]in1117:01
                                                              Q[17:0]\overline{\text{out1}[17:0]}D[17:0]
  rst1
                 R
                                                        R
                                   adder sig[17:0]
                 in1 reg[17:0]
                                                         out1[17:0]
```
 $r<sub>st3</sub>$ 

 $in2[17:0]$ 

 $rst2$ 

 $D[17:0]$ 

R

 $Q[17:0]$ 

in2\_reg[17:0]

#### **Example 2: Counter**

**Fist1** Tolk

This design is a loadable counter with a synchronous reset and a variable count increment. Like the adder, all of this fits in one DSP48.

```
module loadable counter (in1,rst1, load, count val, clk, out1);
input signed [1\overline{7:0}] in1, count val;
input load;
input rst1;
input clk;
output signed [17:0] out1;
reg signed [17:0] out1;
wire signed [17:0] counter sig /* synthesis syn dspstyle = "dsp48" */;
always@(posedge clk)
   if (rst1)
       out1 <= 18'b0;
   else if (load)
       out1 \le in1;
   else
       out1 <= counter sig;
assign counter sig = out1 + count val;
endmodule
      bad
count_val[17:0]
              [170]\ddot{}<sup>07.0</sup> out1[17:0]
                                               D[17:0] = Q[17:0]\overline{\text{counter\_sig}}[17:0]
                               (170)[in1[17:0]out1_5[17:0]
                                                out1[17:0]
```
One other interesting thing to note about this example is the OPMODE reg input to the DSP48. In the figure below, notice that it is not static. Depending on the load signal, this design can either be a counter, or can pass the in1 value straight through. This load input can then control OPMODE to tell the DSP48 how it should be behaving. In the following figure, note that the INV component is absorbed into the DSP48 by the Xilinx Place and Route software. This means that you do not need to use a LUT for that path.

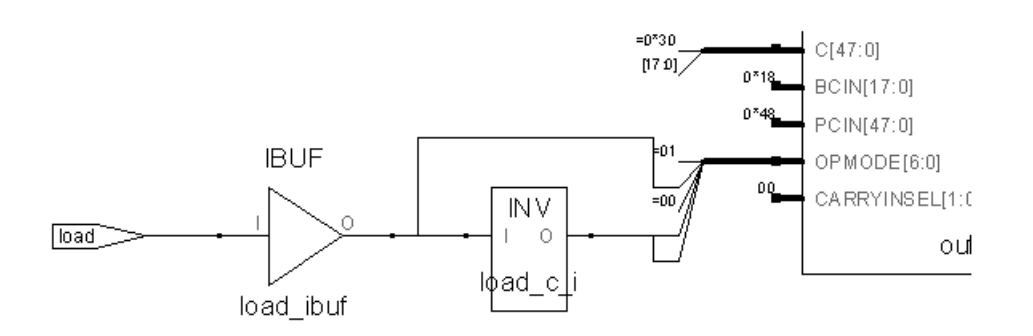

### **Example 3: Multiplier**

This design is a simple 6x6 multiplier that has registers with the same reset on the inputs and the output. One difference here is that the clocks are all active low.

```
module mult example(in1, in2, clk, rst, out1);
input [5:0] in1, in2;
input clk;
input rst;
output [11:0] out1;
wire [11:0] out1;
reg [5:0] in1_reg, in2_reg;
reg [11:0] outl reg;
always@(negedge clk)
begin
   if (rst)
      begin
             in1 reg \leq 6'b0;
             in2 reg \leq 6'b0;
             out\overline{1} reg \leq 12'b0;
      end
   else
      begin
             in1 reg \le in1;
             in2 reg \le in2;
             out1 reg \le in1 reg * in2 reg;
       end
end
assign out1 = out1_reg;endmodule\overline{c}D [5:0] Q [5:0]
```
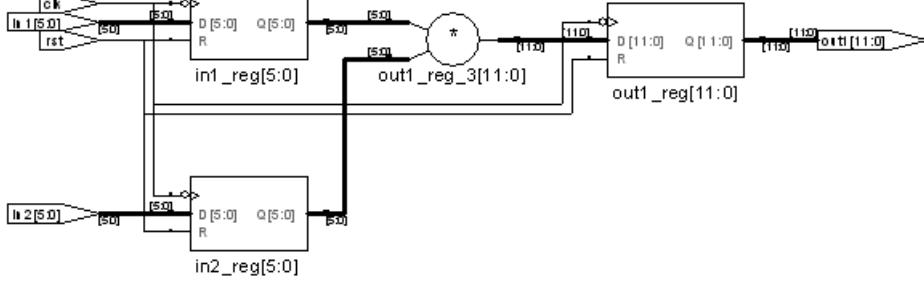

The DSP48 does not have an inverted clock port, so the Synplify Pro tool inverts the clock before the CLK input. The Xilinx Place and Route software absorbs that INV component into the DSP48, so that you do not need a LUT for that path. The following figure illustrates:

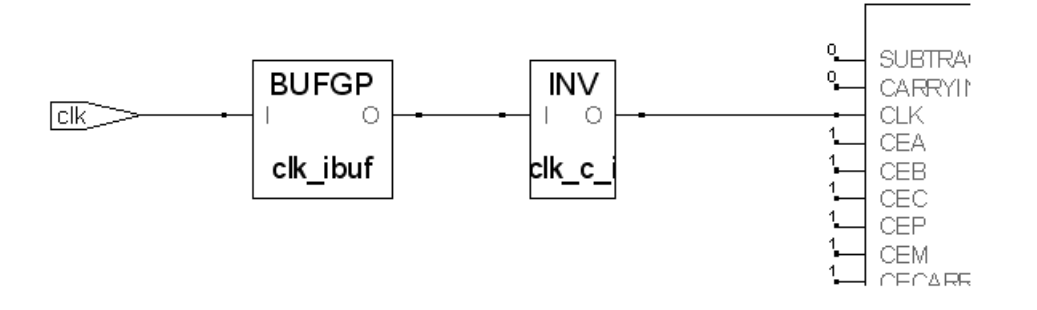

### **Example 4: Mult\_add**

A mult add takes the multiplier and makes it drive an adder. In the following example, we are going to make use of all the registers that are in the DSP48. This whole design will fit into one DSP48.

```
module mult add(in1, in2, in3, clk, rst, out1);
input [5:0] in1, in2;
input [11:0] in3;
input clk;
input rst;
output [11:0] out1;
wire [11:0] out1;
reg [5:0] in1 reg1, in1 reg2, in2 reg1, in2 reg2;
reg [11:0] in3 reg;
reg [11:0] mult;
reg [11:0] adder;
always@(negedge clk)
begin
   if (rst)
      begin
             in1 reg1 \leq 6'b0;
             in2 reg1 \leq 6'b0;
             in1 reg2 \leq 6'b0;
             in2 reg2 \leq 6'b0;
             in3 reg \leq 12'b0;
             mult \leq 12'b0;
             adder \leq 12'b0;
      end
   else
        begin
             in1 reg1 \le in1;
             in2 reg1 \le in2;
             in1 reg2 \le in1 reg1;
             in2 reg2 \le in2 reg1;
```

```
in3 reg \le in3;
             mult \leftarrow in1 reg2 * in2 reg2;
             adder \leq mult + in3 reg;
      end
   end
assign out1 = adder;
endmodule
```
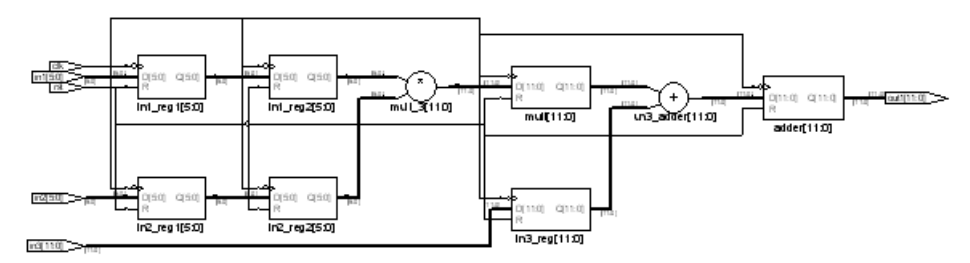

#### **Example 5: Mult\_subtract**

There are two approaches to implementing a multiply and subtract:

- Take the result of the multiplier and subtract a value from that.
- Take a value, and subtract the result of multiplier from that.

The approach you use is important in DSP48 architecture because there is a subtract input that performs a subtraction when it is active. This input uses the equation below. If you code the VHDL or Verilog to use the same equation, the Synplify Pro tool can map directly to the DSP48:

 $P \leq C$  (input) – mult

However if you code your Verilog or VHDL code using the equation below, the Synplify Pro tool will have to add some extra logic to get it to work.

 $P \leq mult - C$  (input)

The following sections show examples of the two approaches.

#### **Mult\_sub (Example 1)**

```
module mult sub(in1, in2, in3, clk, rst, out1);
input [6:0] in1, in2;
input [13:0] in3;
input clk;
input rst;
output [13:0] out1;
wire [13:0] out1;
reg [6:0] in1_reg1, in2_reg1;
reg [13:0] mult;
reg [13:0] subtractor;
```

```
always@(posedge clk)
begin
   if (rst)
      begin
             in1_regl \leq 7'b0;in2 reg1 \leq 7'b0;
             mult \leq 14'b0;
             subtractor \leq 14'b0;
      end
   else
      begin
             in1 reg1 \le in1;
             in2 reg1 \leq in2;mult \le in1 reg1 * in2 reg1;
             subtractor \leq in3 - mult;
      end
end
assign out1 = subtractor;
```
endmodule

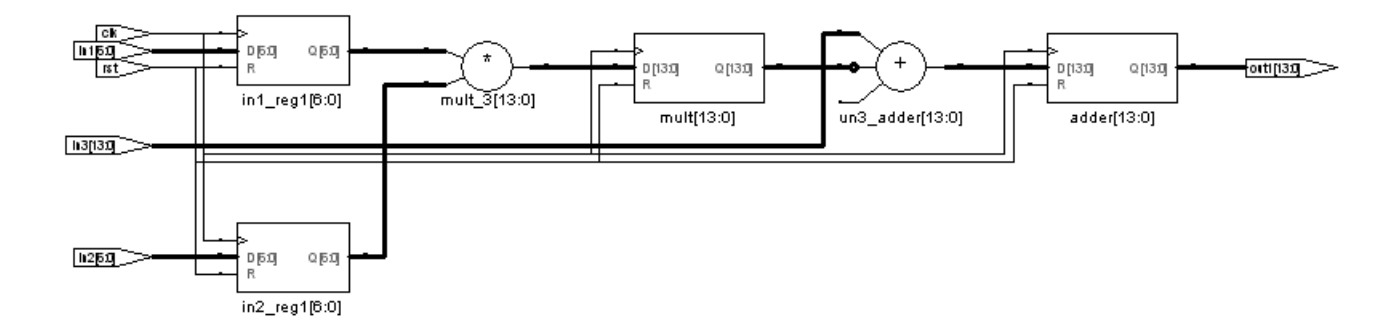

In the following example, since the equation is set as in3 – mult, this will fit directly into the DSP48. So all you have to do is to set the subtract input to 1.

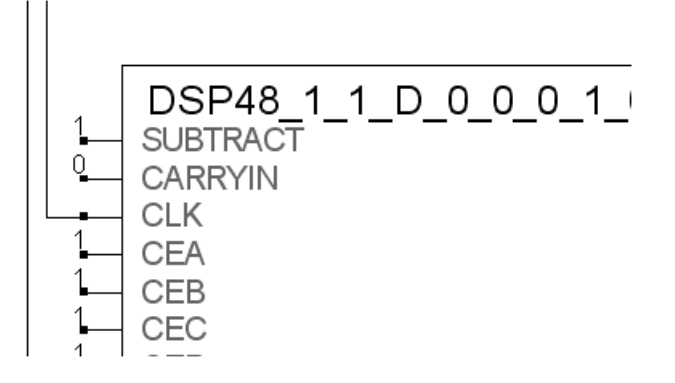

#### **Mult\_sub (Example 2)**

In this case, instead of  $Q \le$  Cin – mult, it is written as  $Q \le$  mult –c. Since this is not possible as is in the DSP48, something else needs to be done. In this case, the Synplify Pro tool inverts the Cin, adds that to multiply, and adds 1 to it. In other words, it performs a two's complement addition that is the same as a subtraction.

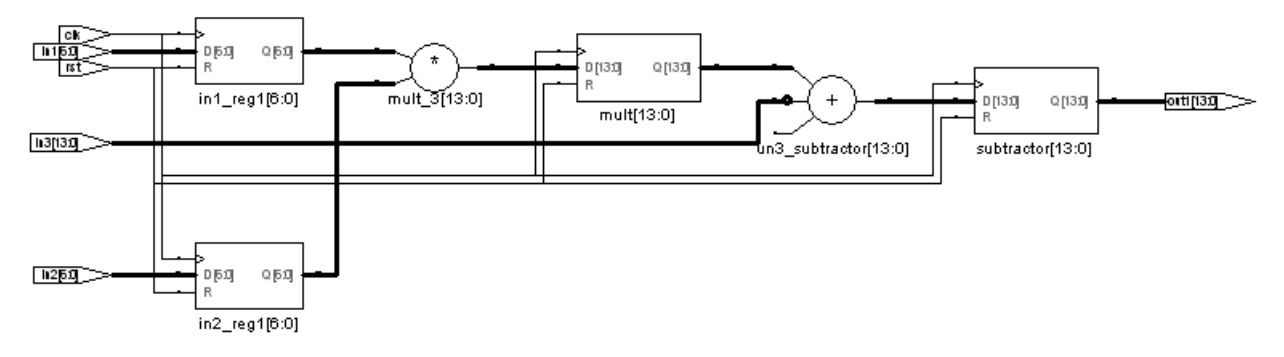

Since there is no inversion on the data inputs of the DSP48, the Synplify Pro tool performs it outside the DSP48.

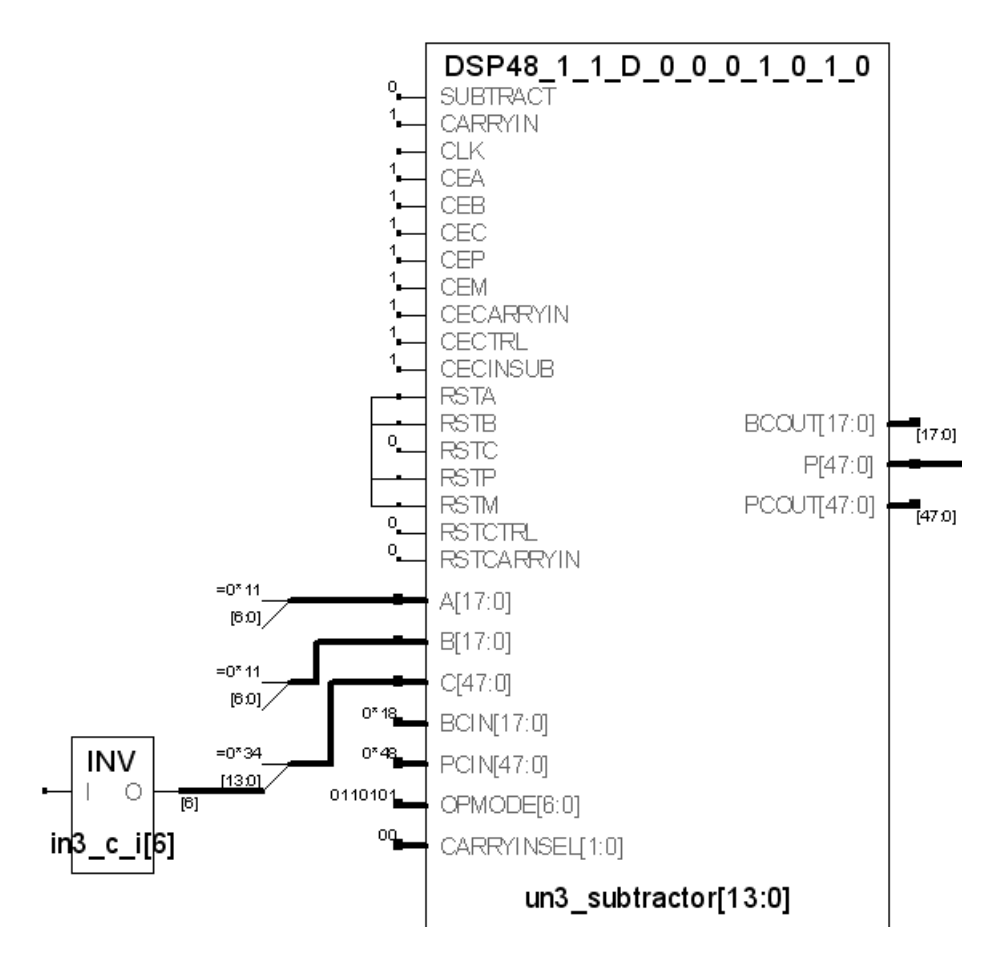

#### **Example 6: Mult-accumulate**

A multiply accumulate is just like an adder, with the exception that the adder's operands are the output of the multiplier and the output of the adder itself.

```
module mult accum(in1, in2, clk, rst, out1);
input [5:0] in1, in2;
input clk;
input rst;
output [11:0] out1;
wire [11:0] out1;
reg [5:0] in1 reg1, in1 reg2, in2 reg1, in2 reg2;
reg [11:0] mult;
reg [11:0] adder;
wire [11:0] add sig;
always@(posedge clk)
begin
   if (rst)
      begin
             in1 reg1 \leq 6'b0;
             in2 reg1 \leq 6'b0;
             in1 reg2 \leq 6'b0;
             in2 reg2 \leq 6'b0;
            mult \leq 12'b0;
             adder \leq 12'b0;
      end
   else
      begin
             in1 reg1 \le in1;
             in2 reg1 \le in2;
             in1 reg2 \le in1 reg1;
             in2 reg2 \le in2 reg1;
             mult \le in1 reg2 * in2 reg2;
             adder \leq add sig;
      end
end
assign add sig = mult + adder;
assign out1 = adder;
endmodule
```
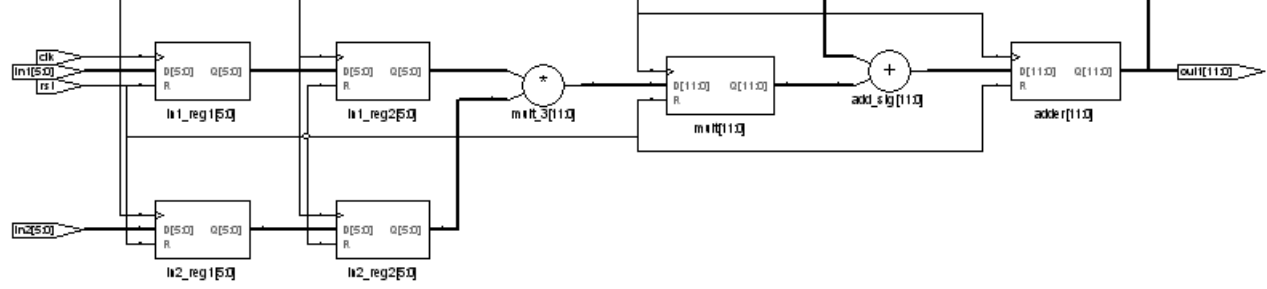

This whole design fits inside one DSP48 component.

#### **Example 7: Filter**

Filters are more complicated structures, but they are built out of the components that have been implemented above. The main thing to remember when designing filters is that you must keep them as mult\_adds (multiplier followed by an adder) if you want the Synplify Pro tool to map them to DSP48s. This is because mult adds match the structure of a DSP48. When the Synplify Pro tool detects mult adds in the design, it automatically places them in the DSP48 architecture. This is a sample filter:

```
library ieee;
use ieee.std logic 1164.all;
use ieee.numeric std.all;
entity filter new is
generic(
  tap length: integer := 8;
  width: integer := 16;
   coeff width: integer := 14;out width: integer := 32
);
port (
   clk: in std_logic;
   inp: in signed(width-1 downto 0);
   outp: out signed(out_width-1 downto 0)
);
end filter new;
architecture behav of filter new is
type bus16 is array (0 to tap length-1) of signed(width-1 downto 0);
type bus32 is array (0 to tap length-1) of signed(out width-1 downto 0);
type bus14 is array (0 to tap length-1) of signed(coeff width-1 downto 0);
signal in flop : signed(width-1 downto 0);
signal in flop a : signed(width-1 downto 0);
signal out flop : signed(out width-1 downto 0);
signal adderOut : bus32;
attribute syn preserve : boolean;
attribute syn preserve of adderOut : signal is true;
signal multOut : bus32;
constant coeff: bus14 := (to signed(-3,coeff width),
   to signed(-10, coeff width),
   to signed(-20, coeff width),
   to signed(-30, coeff width),
   to signed(30, coeff width),
   to signed(20, coeff width),
   to signed(10, coeff width),
   to signed(3, coeff width));
signal coeff sig : bus14;
attribute syn keep : boolean;
attribute syn keep of coeff sig : signal is true;
```

```
begin
coeff sig \leq coeff;
filt: process(clk)
begin
   if(rising_edge(clk)) then
      in flop a \leq inp;
      in_flop <= in_flop_a;
      multOut(0) <= resize(in_flop * coeff_sig(0), out_width);
      adderOut(0) \leq multOut(0);for i in tap_length-1 downto 1 loop
            multOut(i) <= resize(in_flop * coeff_sig(i), out_width);
            adderOut(i) \leq adderOut(i-1) + multOut(i);end loop;
      out_flop <= adderOut(tap_length-1);
  end if;
end process;
outp <= out_flop;
end behav;
```
Notice that this is in the form of registers, multipliers and adders.

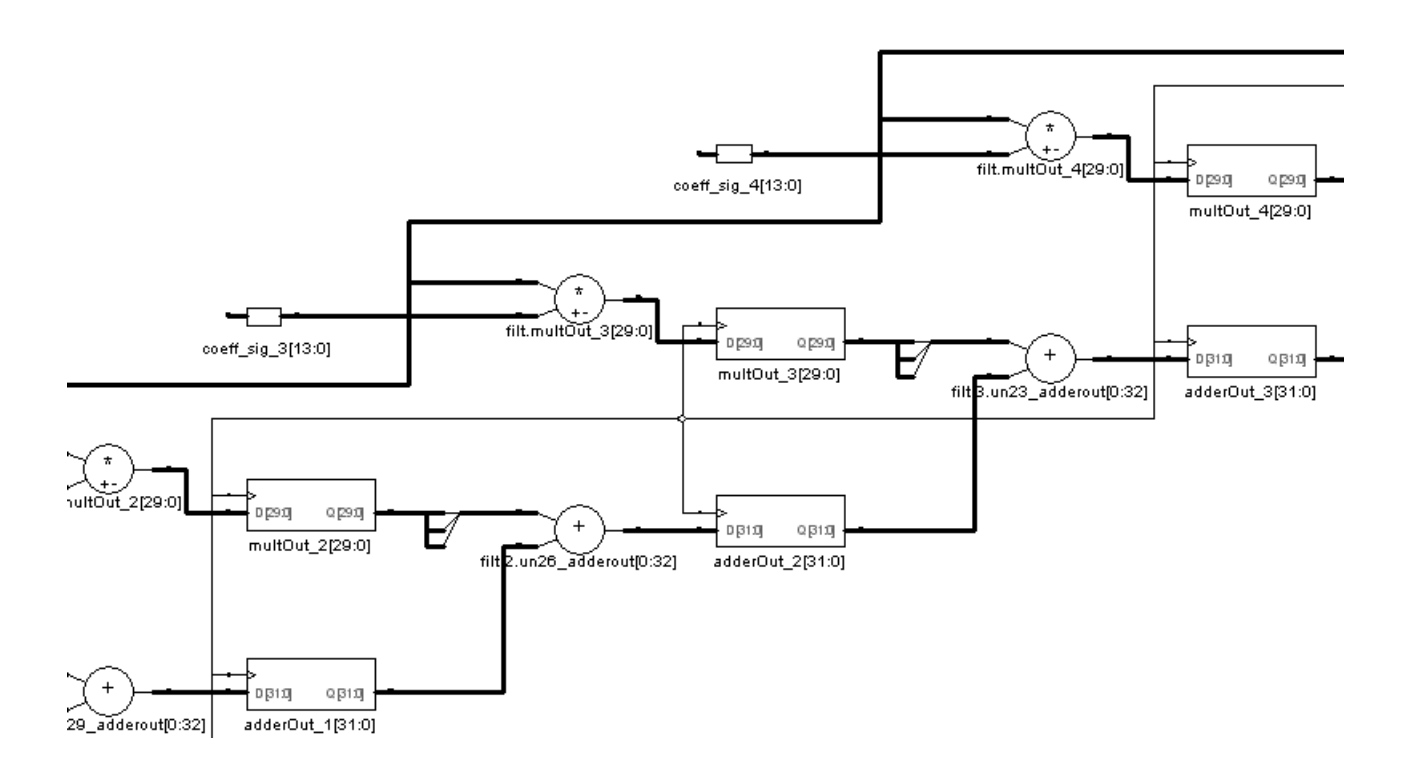

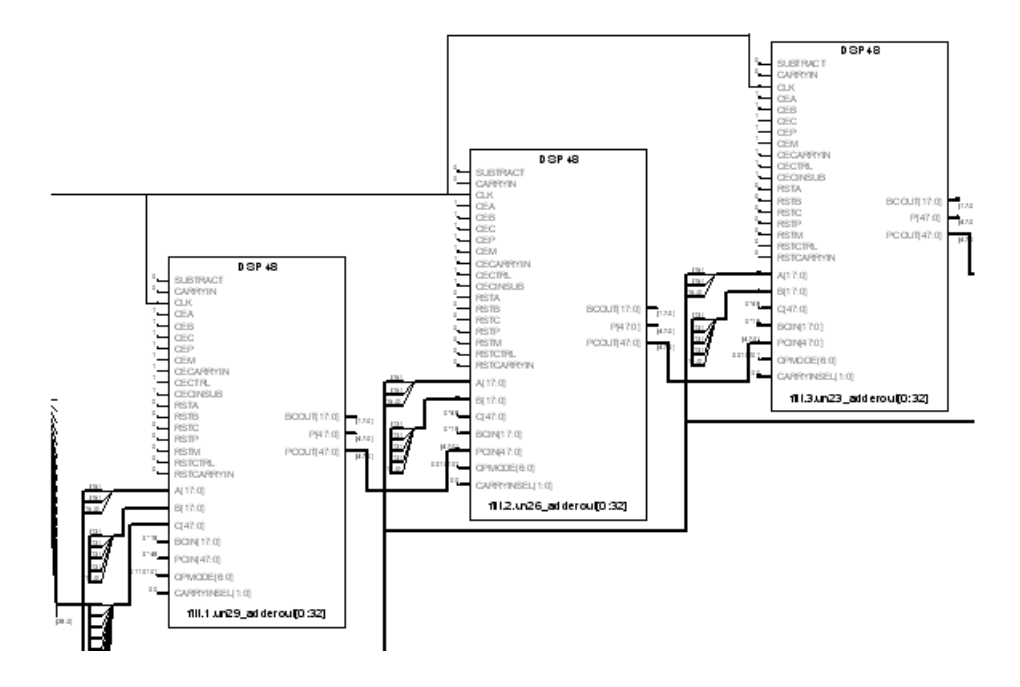

The figure below shows how the Synplify Pro software implemented the DSP48s.

#### **Using syn\_preserve to Infer Mult-accumulates**

Notice that these DSP48s use the PCOUT/PCIN pins in order to use the chain features of the DSP48. In order to make use of the PCOUT/PCIN pins, the Synplify Pro software automatically sign extends the size of the adder so that it uses all 48 bits. One other thing to note about this design, is that if the adders are not the same size, the Synplify Pro 8.0 tool does not support the use of PCOUT/PCIN pins. In this example, the code says the following:

```
for i in tap_length-1 downto 1 loop
      multOut(i) <= resize(in flop * coeff sig(i), out width);
      adderOut(i) \leq adderOut(i-1) + multOut(i);end loop;
```
This means that even though the adderOut registers are all declared as the same size (8 x 16 array), the Synplify Pro tool prunes out the unused ones because not all the array elements are used. This causes the DSP48 not to be implemented. In the example above, this problem was fixed by using the syn preserve attribute to keep the unused registers. In the Synplify Pro 8.1 release, this will be done automatically, so you will not need the syn\_preserve attribute.

#### **Using syn\_keep to Infer Mult-accumulates**

In filters, one of the operands of the multiplier is usually a constant. Historically, when it found a multiplier with a constant on one operand, the Synplify Pro tool propagated the constant on that multiplier to optimize the design for area, and removed unneeded logic. In the case of Virtex4 with DSP48s, the extra logic is not a problem because it all goes into the DSP48. However, the Synplify Pro 8.0 tool still propagates the constant, and this prevents the multiplier with a constant operand from being inferred as a DSP48. This will be fixed in Synplify Pro 8.1 software. In the mean time, the way to fix this is to make a signal that gets the constant, and then place a syn\_keep on that signal, as shown in the previous code.

# **Pipelining Registers to Maximize Use of DSP48s**

In addition to inferring many types of structures for DSP48 components, the Synplify Pro tool also pipelines registers around logic in order to more effectively utilize the registers inside the DSP48. It does this by taking registers that are outside the mult adds, and moving them inside the mult adds so that they match the DSP48 structure. The following figure shows the first mult add has an MREG, the second has one AREG and one BREG, but there are several registers after the second mult\_add. If the registers are not moved, the first and second DSP48 would only use 1 and 2 registers respectively.

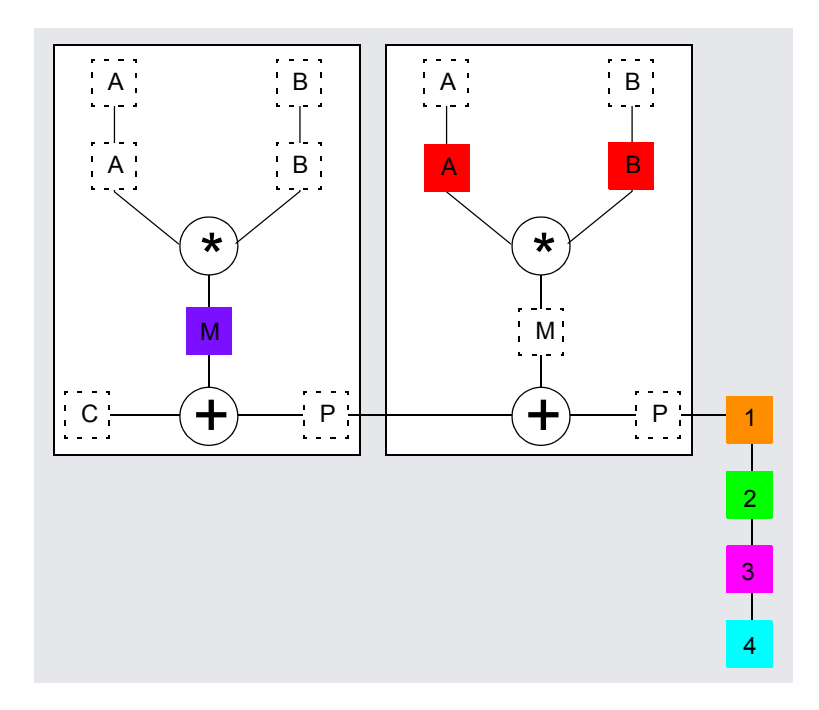

The Synplify Pro mapper uses pipelining to move the four registers into the DSP48s, so that the design looks like the following figure. The circled numbers represent the four registers that were previously outside the DSP48s (see previous figure) and show how they have been packed into the components. Now, the only registers that are left over are the two on the operands of the second mult\_add and the one on the C input of the first mult\_add.

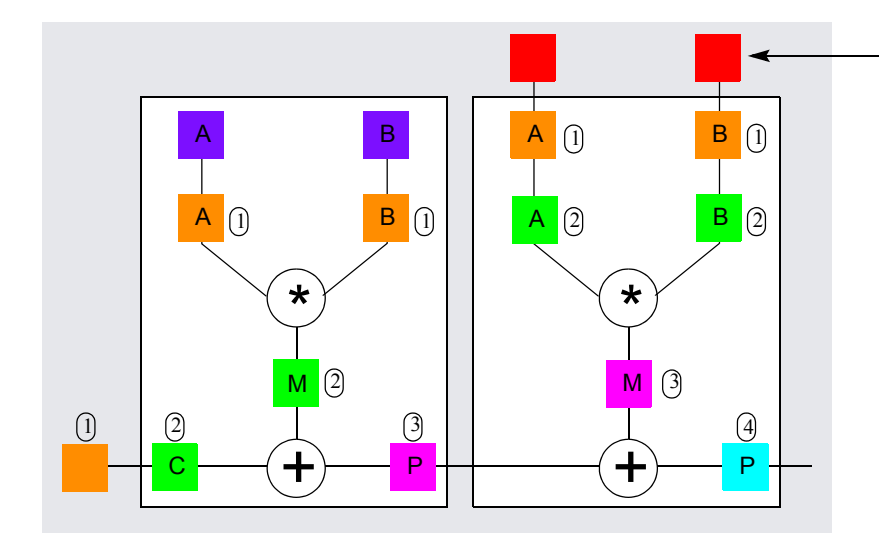

These two registers have been moved outside the component. In the previous figure, these were registers A and B.

## **Conclusion**

The Xilinx mapper within the Synplify Pro tool has been specifically optimized to make use of the new DSP48 component within the Virtex4 architecture. The DSP48 component is essential if you want to create fast Virtex4 designs that utilize DSP functions.

The examples provided in this application note are meant to show you the types of coding styles you can use to create the design you want. However, they are not meant to be the only way to code for this architecture. The most important thing to remember is if you want to infer and implement DSP48s, your code structure must resemble the DSP48 itself. If the source code has structures that are in the DSP48 (like multipliers, adders, counters, and mult adds), and if DSP48 rules are followed (synchronous registers), the Synplify Pro tool can automatically implement the DSP48 structures you want.

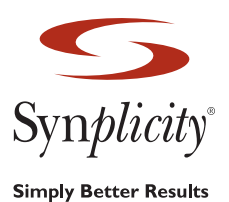

**Synplicity, Inc.** 600 W. California Ave, Sunnyvale, CA 94085 USA Phone: (U.S.) +1 408 215-6000, Fax: (U.S.) +1 408 222-0268 www.synplicity.com

Copyright © 2005 Synplicity, Inc. All rights reserved. Specifications subject to change without notice. Synplicity, the Synplicity logo, "Simply Better Results", and Synplify Pro are registered trademarks of Synplicity, Inc. All other names mentioned herein are trademarks or registered trademarks of their respective companies